# Instructions for

## **Equation Nuggets**

April 2004 (V3.2)

#### INTRODUCTION

The fifty equations loaded into the SOLVER equation section were selected for their relevance to building diagnostics in both the residential and commercial sectors. Each of the equations is explained in this chapter. There is a three-page list of the equations at the end of this chapter that includes the equation names and the equations exactly as they are entered in the calculator. This might be a helpful list to carry around with you when you are analyzing dwellings.

The powerful SOLVER equation feature of the TI-86 calculator allows you to solve for <u>any</u> of the variables of an equation as long as values for all of the other variables are entered. No rewriting of the equation is necessary. You can do "what if" analysis, guess answers and quickly find the right one.

An extremely useful feature of the TI-86 calculator is that variable values from one equation or program are automatically saved to memory until the value is changed by a new value keyed in by the user. A few examples for clarity: If you wish to calculate the dew point temperature of the air in a building, you must first use SOLVER equation "AHRAT" to calculate the humidity ratio, the variable for which is "HuRa." If you solve for "HuRa" and then move to the SOLVER Equation Nugget "ADEWP," the variable "HuRa" in this second equation will not have to be entered, it will already be there.

A second example of this memorized-variable-value feature: You are performing zone pressure diagnostics on a building with the use of the pressure diagnostics (Press) program in the TI-86 calculator. Using the "hole method" you find the building-to-zone pressure is 37 Pascals and the zone-to-outside pressure is 13 Pascals. You enter each of these as program inputs to find building-to-zone, zone-to-outside, and total-path CFM $_{50}$  values. Now you want to find the building-to-zone leakage as a percentage of the zone-to-outside leakage. When you call up the SOLVER Equation Nugget "ASERP" for this purpose, you will find that the needed building-to-zone and zone-to-outside pressure values are already loaded for you; no need to enter them.

| Equation Selection                                                                     |
|----------------------------------------------------------------------------------------|
| The EQUATION NUGGETS were collected and programmed by Rick Karg of WxWare Diagnostics, |
| a division of R.J. Karg Associates, with the valuable help of Neil Moyer.              |
|                                                                                        |
|                                                                                        |
|                                                                                        |
|                                                                                        |
|                                                                                        |
|                                                                                        |
|                                                                                        |
|                                                                                        |
|                                                                                        |
|                                                                                        |
|                                                                                        |
|                                                                                        |
|                                                                                        |
|                                                                                        |
|                                                                                        |
|                                                                                        |
|                                                                                        |

| _        |                                             |                                                                                                    |
|----------|---------------------------------------------|----------------------------------------------------------------------------------------------------|
| Nugget-1 | ean:                                        | <ul> <li>Activate the TI-86 be pressing the ON button.</li> <li>Press the light orange 2nd button, and then press the SOLVER button (this is the second function of the GRAPH button).</li> <li>You will see the screen at the left. The first menu set of equations available to you are displayed at the bottom of the screen. Each useful SOLVER equation begins with the letter "A." The equations are listed in alphabetical order. Press the MORE button.</li> </ul>                                     |
| Nugget-2 | ean: I                                      | <ul> <li>The second menu set of five SOLVER equation names is displayed.</li> <li>For a quick overview of all fifty equations, refer to the equations lists on pages 107 through 109.</li> <li>Press the MORE button.</li> </ul>                                                                                                    |
| Nugget-3 | eau:                                        | The third menu set of five SOLVER equation names is displayed.  Press the MORE button.                                                                                                    |
| į        | ACLG1 ACLG2 ACO20 ACOAR ACOLPN              | The fourth menu set of five SOLVER equation names is displayed. Press the <b>MORE</b> button.                                                                                                    |
| Nugget-4 | aconglacormiadewpladucti aela b             | The fifth menu set of five SOLVER equation names are displayed.                                                                                                    |
| Nugget-5 | AEQLA AFCOMI AFUEL I AHZO I AHET1 N         | • Press the MORE button.                                                                                                    |
| Nugget-6 | ean:  AHET2   AHET3   AHET4   AHET5   AHET6 | <ul> <li>The sixth menu set of five SOLVER equation names is displayed.</li> <li>Press the MORE button until you have gone through all the equations—fifty on ten menu sets—that begin with "A." Equations after this (that do not begin with "A") are not intended for your use here.</li> <li>You can freely move through this list of SOLVER equations to get to the equation you need.</li> <li>Press MORE until you get back to the first set of five SOLVER equations, beginning with "ABMI."</li> </ul> |

|           | -                                                                                                    |                                                                                                    |                      |
|-----------|----------------------------------------------------------------------------------------------------|----------------------------------------------------------------------------------------------------|----------------------|
| Nugget-7  | ean:                                                                                                    | <ul> <li>Press the orange 2nd button, and then press the RCL (recall) key (this is second function of the STO&gt; key). This is the method you must use to call up a SOLVER equation; there is no other way. You cannot just press the chosen menu key without the RCL key.</li> <li>You will see the screen at the right displayed on you calculator.</li> <li>Notice the "Rcl" (recall) is displayed at the bottom left just above the equation.</li> </ul>                                                                                    | This is v<br>importa |
| ~         | Rol () ABMI LACEM LACEMILACEMALACEMAN                                                                              | menu.  ● Press <b>F1</b> for "ABMI."                                                                                                    |                      |
| 8         | ean:                                                                                                    | <ul> <li>Notice that "ABMI" is now displayed at the bottom of your screen to right of "RcI".</li> <li>Press ENTER.</li> </ul>                                                                                                    | the                  |
| Nugget-8  | Rol ABMI<br>ABMI ACEM ACEMI ACEMULACEMEN                                                                           | • ABMI is the body mass index equation. It has nothing to do with build diagnostics; it will show you whether you are a healthy weight (BMI les 25), overweight (BMI from 25 to 30), or obese (BMI above 30). It is important that building diagnosticians watch their weight, right?                                                                                                    |                      |
|           | ean:BMI=(Wt*704)/Ht^2                                                                                              | <ul> <li>The "ABMI" equation is now loaded into the SOLVER feature of the calcu<br/>the SOLVER working area.</li> <li>This powerful feature allows you to solve for any variable in the equation</li> </ul>                                                                                                    |                      |
| Nugget-9  | ABMI I ACFM IACFM1 ACFM4 IACFM66                                                                                   | <ul> <li>enter values for all the other variables (there is no need to rewrite the ed to do this).</li> <li>Notice that the equation seems to extend beyond the right side of the Suse your right arrow (cursor) button to view the rest of the equation. Uleft arrow button to move back.</li> </ul>                                                                                                    | quation<br>ocreen.   |
| Nugget-10 | BMI=(Wt*704)/Ht^2 BMI= Wt= Wt= Ht= bound=(-1e99,1e99)                                                              | <ul> <li>Press the down arrow button once or the ENTER button.</li> <li>The three variables for this equation — "BMI, Wt," and "Ht" — are listed.</li> <li>Ignore the "bound" line of information.</li> <li>Notice that the menu changed at the bottom of the screen when you pre ENTER or the down arrow button once. Of these displayed menu featur "SOLVE" is the one you will use the most. For instructions regarding "GRWIND, ZOOM," and "TRACE," see the TI-86 instruction manual.</li> </ul>                                             | essed<br>res,        |
| Nugget-11 | BMI=(Wt*704)/Ht^2 BMI= Wt=192 Ht=72 bound=(-1e99,1e99)                                                             | <ul> <li>Let's assume you weigh 192 pounds and you are six feet tall (72 inches). find your body mass index to determine if you are a healthy weight.</li> <li>Enter 192 on the "Wt" (weight) line. This should be in units of pounds. Mo cursor to the proper line with the cursor arrow keys on the TI-86.</li> <li>Enter 72 on the "Ht" (height) line. Your height must be entered in units o inches.</li> <li>If you make a mistake, just type over it or position the cursor over the mistake and press the DEL (delete) button.</li> </ul> | ve the               |
| Nugget-12 | BMI=(Wt*704)/Ht^2 BMI=26.074074074074 Wt=192 Ht=72 bound={-1e99,1e99} Ieft-rt=0  GRAPH WIND   ZOOM   TRACE   SOLVE | <ul> <li>Now move the cursor to the line for "BMI" (body mass index).</li> <li>With the cursor on the "BMI" line, press F5 for "SOLVE."</li> <li>The body mass index is just over twenty-six. You're overweight!</li> <li>Let's find out what your weight must be to have a healthy BMI of 25.</li> <li>Go to the next panel, "Nugget-13."</li> </ul>                                                                                                    |                      |

| ī         |                                                                                                    |                                                                                                    | _                 |
|-----------|----------------------------------------------------------------------------------------------------|----------------------------------------------------------------------------------------------------|-------------------|
| Nugget-13 | BMI=(Wt*704)/Ht^2<br>BMI=25<br>Wt=192<br>Ht=72<br>bound={-1e99,1e99}<br>left-rt=0                                                | <ul> <li>Enter 25 on the "BMI" line.</li> <li>Move the cursor to the "Wt" line below. There is no need to clear the "192" value from the previous example. You may do so by pressing the CLEAR key; this clears the line where the cursor is located.</li> <li>With the cursor on the "Wt" line, press F5 for "SOLVE."</li> </ul>                                                                                                    |                   |
|           | GRAPH WIND ZOOM TRACE SOLVE                                                                                                    |                                                                                                    |                   |
| Nugget-14 | BMI=(Wt*704)/Ht^2<br>BMI=25<br>•Wt=184.09090909091<br>Ht=72<br>bound={-1e99,1e99}<br>•left-rt=0                                  | <ul> <li>You see that you must get your weight down to 184 pounds for a body mass index of 25.</li> <li>The body mass index can be helpful and fun at parties, but the important point here is getting the Equation Nuggests to work for you. Notice that you can solve for any of the variables by assigning values to the others—a very powerful feature!</li> <li>Notice the small black square to the left of "Wt," indicating the last variable for which you pressed the F1, "SOLVE."</li> </ul> |                   |
| Nugget-15 | BMI=(Wt*704)/Ht^2<br>BMI=25<br>Wt=184.09090909091<br>Ht=<br>bound={-1e99,1e99}<br>left-rt=0<br>GRAPH WIND   ZOOM   TRACE   SOLVE | <ul> <li>It is recommended that you delete the values for each variable before you move on to another Equation Nugget. This frees memory in the calculator.</li> <li>Place the cursor on the "Ht" line and then press the CLEAR key. The value for the "Ht" variable will be deleted.</li> </ul>                                                                                                    |                   |
| Nugget-16 | BMI=(Wt*704)/Ht^2 BMI= Wt= Ht= bound=(-1e99,1e99)  GRAPH WIND   ZDDM   TRACE   SDLVE                                             | Now delete the variable values for the others, "Wt" and "BMI."                                                                                                    |                   |
| ļ         | ean:BMI=(Wt*704)/Ht^2                                                                                                    | Move the cursor to the top line. Notice that the lower lines disappear.                                                                                                    |                   |
| :-17      |                                                                                                    | It is very important to delete one Equation Nugget from the working area of the SOLVER function before you load another one into the working area. One equation loaded over another can result                                                                                                    | is very<br>rtant! |
| Nugget-17 | ABMI   ACFM   ACFM1  ACFM4  ACFM6                                                                                                | in the mixing of the equation variables, yielding strange and meaningless answers.  • So, with the cursor on the top line, press CLEAR.                                                                                                    |                   |
| 8         | ean: 🛘                                                                                                    | Now the calculator is ready to load another Equation Nugget in the working area of SOLVER.                                                                                                    |                   |
| Nugget-18 | ABMI   ACFM   ACFM1  ACFM4  ACFM5                                                                                                |                                                                                                    |                   |

| ĺ         | , ,                                                                                                    | · ·                                                                                                    |
|-----------|----------------------------------------------------------------------------------------------------|----------------------------------------------------------------------------------------------------|
| Nugget-19 | ean:                                                                                                    | <ul> <li>Let's try the next Equation Nugget.</li> <li>Press the orange 2nd key and then the RCL key. You will see the "Rcl" (recall) at the bottom left of the display, as on the example display at the left.</li> <li>Press F2 for "ACFM."</li> </ul>                                                                                                    |
| Nug       | Rol (I)<br>ARMI ACEM ACEMIJACEMOJACEMON                                                                        |                                                                                                    |
| Nugget-20 | ean:                                                                                                    | <ul> <li>Notice that "ACFM" is now displayed at the bottom of your screen to the right of "Rcl".</li> <li>Press ENTER. The "ACFM" equation is now loaded into the SOLVER feature of the calculator.</li> </ul>                                                                                                    |
| Z         | Rol ACFMO ARMI ACFM ACFMI ACFMAIACFMAN                                                                         |                                                                                                    |
| Nugget-21 | ean:cfm=(CFM50/50^.6…                                                                                          | ACFM (pressure created by exhaust devices)  cfm = cubic feet per minute of exhaust appliances.  CFM50 = blower door test results at 50 Pascals pressure. $\Delta P$ = pressure difference between indoors and outdoors created by operation of exhaust fans (shown as positive number, but actually is negative).  • Press the down arrow button once or the ENTER button.                                                                                                    |
|           | ABMI ACEM ACEMI ACEMI ACEMI                                                                                    |                                                                                                    |
| Nugget-22 | cfm=(CFM50/50^.65)( <u>A</u><br>cfm=<br>CFM50=<br><u>A</u> P=<br>bound=(-1e99,1e99)                            | <ul> <li>The three variables for this equation—cfm, CFM50, and ΔP—are listed.</li> <li>Ignore the "bound" line of information.</li> <li>Notice that the menu changed at the bottom of the screen when you pressed ENTER or the down arrow button once. Of these displayed menu features, "SOLVE" is the one you will use the most. For instructions regarding "GRAPH, WIND, ZOOM," and "TRACE," see the TI-86 instruction manual.</li> </ul>                                                                                                    |
|           | GRAPH WIND 200M TRACE SOLVE                                                                                    |                                                                                                    |
| Nugget-23 | cfm=(CFM50/50^.65)( <u>A</u><br>cfm=270<br>CFM50=2290<br><u>A</u> P=<br>bound={-1e99,1e99}                     | <ul> <li>Let's assume a 1500 square foot dwelling with a CFM<sub>50</sub> of 2290 has a kitchen vent fan (100 cfm) and a bathroom vent fan (50 cfm). Will venting the existing unvented dryer cause excessive negative pressure in the house? We can't actually test for this until the dryer is vented. This equation can help. The existing exhaust fans plus 120 cfm for the dryer add up to 270 cfm if they are all operating at the same time.</li> <li>Enter 270 on the "cfm" line.</li> </ul>                                                                      |
|           | GRAPH WIND ZOOM TRACE SOLVE                                                                                    | • Enter 2290 on the "CFM50" line.                                                                                                    |
| Nugget-24 | cfm=(CFM50/50^.65)(A<br>cfm=270<br>CFM50=2290<br>• AP=1.8644553029189<br>bound=(-1e99,1e99)<br>• left-rt=1e-11 | <ul> <li>Move from line to line by using the arrow buttons.</li> <li>If you make a mistake, just type over it or position the cursor over the mistake and press the DEL (delete) button.</li> <li>Move the cursor to the "DP" line.</li> <li>With the cursor on the "DP" line, press F5, "SOLVE."</li> <li>The house pressure created by all the included exhaust appliances running at the same time is displayed (this equation assumes a building flow exponent of 0.65. If you know the actual building flow exponent value, you may change the equation).</li> </ul> |
|           | GRAPH WIND ZOOM TRACE SOLVE                                                                                    |                                                                                                    |

| _         | •                                                                                                    |                                                                                                    |  |
|-----------|----------------------------------------------------------------------------------------------------|----------------------------------------------------------------------------------------------------|--|
| Nugget-43 | SAV100C=((.026*100*C<br>• SAV100C=21.08108108<br>CDD=1000<br>KWHcost=.12<br>LBLn=18.5<br>SEER=8<br>PBper=10<br>GRAPH WIND   ZOOM   TRACE   SOLVE | ACLG2 (cooling cost-effectiveness guideline for air sealing) SAV100C = cooling cost-effectiveness guideline per 100 CFM <sub>50</sub> reduction. CDD = cooling degree days. KWHcost = kiloWatt hour cost of electricity. LBLn = Lawrence Berkeley Laboratory correlation factor. This number is displayed by the Building Tightness Limits "BTL1" program, "BTL" routine. SEER = seasonal energy efficiency ratio for cooling equipment. PBper = reasonable payback period for weatherization measure.                                  |  |
| Nugget-44 | COairFre=COPPM(15.3/<br>COairFre=306<br>COPPM=200<br>CO2=10<br>bound={-1e99,1e99}<br>left-rt=0                                                   | ACO20 (air-free carbon monoxide from as-measured carbon monoxide and carbon dioxide for a number 2 oil appliance)  COairFre = air-free carbon monoxide in units of parts per million (ppm).  COppm = as-measured carbon monoxide in units of ppm.  CO2 = percentage carbon monoxide in flue gas (as a percentage, i.e. enter 10% as 10, not as 0.10).                                                                                                    |  |
| Nugget-45 | COairFre=COppm(20.9/<br>COairFre=366.666666<br>COppm=200<br>0x92=9.5<br>bound={-1e99,1e99}<br>left-rt=0                                          | ACOAR (air-free carbon monoxide from as-measured carbon monoxide and oxygen percentage in flue gas, any fuel)  COairFre = air-free carbon monoxide in units of parts per million (ppm).  COppm = as-measured carbon monoxide in units of ppm.  Oxy2 = percentage of oxygen in measured air sample (enter 9.5% as 9.5).  Comment: To find a CO air free value in a vent, for example, measure the ppm concentration of CO in the vent. Then measure the percent oxygen. Use this equation to find the air-free level of carbon monoxide. |  |
| Nugget-46 | COairFre=COppm(14/CO<br>COairFre=350<br>COppm=200<br>CO2=8<br>bound={-1e99,1e99}<br>left-rt=0                                                    | ACOLP (air-free carbon monoxide from as-measured carbon monoxide and carbon dioxide for a liquified propane. LP. appliance)  COairFre = air-free carbon monoxide in units of parts per million (ppm).  COppm = as-measured carbon monoxide in units of ppm.  CO2 = percentage carbon monoxide in flue gas (as a percentage, i.e. enter 8% as 8, not as 0.8).                                                                                                    |  |
| Nugget-47 | COairFre=COppm(12.2/<br>COairFre=305<br>COppm=200<br>CO2=8<br>bound={-1e99,1e99}<br>left-rt=0                                                    | ACONG (air-free carbon monoxide from as-measured carbon monoxide and carbon dioxide for a natural gas appliance)  COairFre = air-free carbon monoxide in units of parts per million (ppm).  COppm = as-measured carbon monoxide in units of ppm.  CO2 = percentage carbon monoxide in flue gas (as a percentage, i.e. enter 8% as 8, not as 0.8).                                                                                                    |  |
| Nugget-48 | COppm=((COairFre*V9*<br>COppm=29.0676003461<br>COairFre=800<br>V9=8.5<br>Gr=54<br>Nach=1.5<br>t=2<br>GRAPH WIND   ZOOM   TRACE   SOLVE           | ACORM (for determining the carbon monoxide concentrations in a room from an unvented natural gas or propane appliance, such as a gas range/oven). COppm = resulting room CO concentration in parts per million (ppm). COairFre = air-free CO released from gas appliance in ppm.  Vg = $ft^3$ of flue gas per $ft^3$ of fuel gas (8.5 $ft^3$ for natural gas, 21.8 $ft^3$ for propane).  Gr = gas flow rate in $ft^3$ /hr. This equals input rate (Btu/hr)   See n heat value of fuel (Btu/ft $^3$ )                                    |  |

```
AHET3, continued. (The screen has been scrolled up one line).
    |ALHcost=(26*HDD*(UTC...
                                      EFF = <u>Seasonal</u> efficiency of the space heating unit. Include losses from the
      HDD=8000
      UTCOST=.85
                                      distribution system. Note: seasonal efficiency is always less than steady-
Nugget-61
      BTUUNIT=138690
                                      state efficiency (that which is measured with a flue-gas analysis tester).
      CFM50=2290
LBLn=18.5
      EF=.78
    GRAPH WIND ZOOM TRACE SOLVE
                                      AHET4 (heating cost-effectiveness quideline for air sealing)
    |SAV100H=(26*100*HDD*.
    |•SAV100H=53.00563379..
                                      SAV100H = Heating Cost-Effectiveness Guideline per 100 CFM<sub>50</sub> reduction
     HDD=8000
UTCOST=.85
                                      HDD = Heating degree days, base 65°F.
Nugget-62
                                      UTCOST = Unit cost of heating fuel, e.g., cost per therm of natural gas.
      BTUUNIT=138690
                                      BTUUNIT = Input value per unit of fuel, e.g., per therm of natural gas.
      LBLn=18.5
                                      LBLn = Lawrence Berkeley Lab. correlation factor. This number is
      EF=.78
                                      displayed by the Building Tightness Limits "BTL1" program "BTL" routine.
                                                                                                               See next
    GRAPH WIND 200M TRACE SOLVE
                                                                                                                panel
                                      AHET4 continued. (The screen has been scrolled up one line).
    |SAV100H=(26*100*HDD*.
      HDD=8000
                                      EF = Seasonal efficiency of the space heating unit. Include losses from
      ÜTCOST=.85
                                      distribution system. Note: seasonal efficiency is always less than steady-
Vugget-63
      BTUUNIT=138690
                                      state efficiency (that which is calculated with a flue-gas analysis tester).
      LBLn=18.5
                                      PBper = Reasonable payback period for weatherization measures.
      EF=.78
                                      •Comment: The weatherization crew should continue to seal the building until
      PBper=10
                                       cost of 100 CFM _{\rm 50} reduction is equal to the Cost-Effective Guideline for 100
    GRAPH WIND 200M TRACE SOLVE
                                       CFM<sub>50</sub> reduction. See ZipTest Pro<sup>2</sup> program "WCEG."
    BTU=Area*HDD*24*U
                                      AHET5 (transmission heat transfer through a surface)
    I•BTU=102816000
                                      BTU = transmission heat loss per year through a surface area (Btu/yr).
      Area=1500
                                      Area = surface area in square feet.
Nugget-64
      HDD=8000
                                      HDD = heating degree days, base 65°F.
      U=.357
                                      U = thermal transmittance, U-factor. The inverse of R-value.
      bound={-1£99,1£99}
                                      Comment: Use this equation to calculate Btu/hr savings resulting from a
    ⊫left-rt=0
                                      decrease in U-factor (increase in R-value).
    GRAPH WIND 200M TRACE SOLVE
    BTU=FT2*CG*ACH*.0182.
•BTU=25998336
                                      AHET6 (air leakage heat loss per year)
                                      BTU = air leakage heat loss (Btu/yr). FT2 = square feet area of building floor.
                                      CG = ceiling height. (FT2 x CG yields building volume).
      FT2=1500
Nugget-65
      CG=8
                                      ACH = air changes per hour, natural. See Equation Nugget "ACHN."
      ACH=.62
                                      HDD = heating degree days, base 65^{\circ}F.
      HDD=8000
                                      \bulletComment: For this equation, a CFM_{50} value is not needed as it is in "ACHN."
      bound={-1e99,1e99}
                                       If you know a pre-weatherization ACH and a post-weatherization ACH,
    GRAPH WIND 200M TRACE SOLVE
                                       subtract the post-value from pre-value and enter the remainder as "ACH."
                                      AHET7 (analysis for heating system replacement)
    SIR=((LIFE*OSF*FUELC
    |■SIR=1.6724738675958
                                      SIR = savings-to-investment ratio.
                                      LIFE = reasonable life of upgrade equipment or replacement heating system.
      LIFE=20
Nugget-66
      OSF=1.5
                                      May also use for this variable the Uniform Present Value (UPV) which
      FÜELCÖST=800
                                      represents a discounted life value.
      COST=3500
                                      OSF = Off-Cycle Factor: hot air systems, 1.2 to 1.4; hot water systems,
      E2=.82
                                      1.4 to 1.6; steam systems, 1.6 to 1.8.
                                                                                                               See next
    GRAPH WIND 200M TRACE SOLVE
                                                                                                                panel
```

and solve for "AirSpd."

GRAPH WIND ZOOM TRACE SOLVE

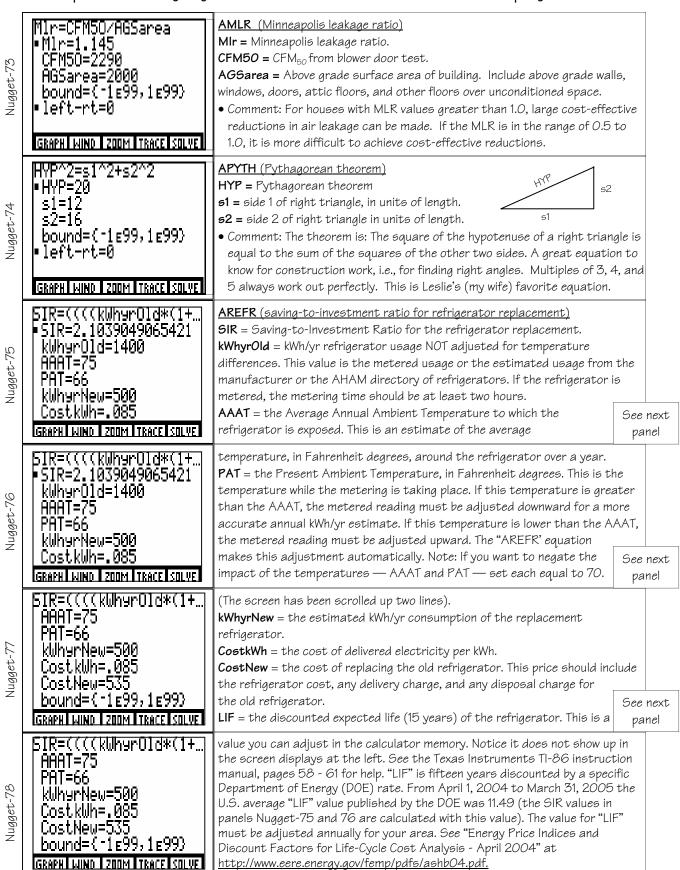

#### SUPPORT INFORMATION

#### HEATING DEGREE DAY 65 CORRECTION FACTORS, CD

| QUALITY OF CONSTRUCTION AND RELATIVE                                                                                                    | NUMBER OF DEGREE DAYS (65°F) |      |      |      |      |      |      |      |      |
|----------------------------------------------------------------------------------------------------|------------------------------|------|------|------|------|------|------|------|------|
| USE OF ELECTRICAL APPLIANCES                                                                                                    | 1000                         | 2000 | 3000 | 4000 | 5000 | 6000 | 7000 | 8000 | 9000 |
| Well-Constructed House. Large quantities of insulation, light fit on doors and windows, well sealed openings. Large use of electrical appliances. Large availability of solar energy at the house.                     | 0 48                         | 0 45 | 0 42 | 0.39 | 0 36 | 0.37 | 0 38 | 0 39 | 0 40 |
| House of Average Construction. Average quantities of insulation, average fit on doors and windows, partially sealed openings. Average availability of solar energy at the house. Average use of electrical appliances. | 0.80                         | 0 76 | 0 70 | 0.65 | 0.60 | 0.61 | 0.62 | 0.69 | 0.67 |
| Poorly Constructed House, Small quantities of insulation, poor fit on doors and windows, unsealed openings. Small use of electrical appliances. Small availability of solar energy at the house.                       | 1.12                         | 1.04 | 0.98 | 0.90 | 0.82 | 0.85 | 0.88 | 0.90 | 0.92 |

Source: ASHRAE

#### AIR DENSITY CORRECTION FACTORS

| Altitude | (11)     |       | Sea<br>Level | 1000  | 2000  | 3000  | 4000  | 5000  | 6000  | 7000  | 8000  | 9000  | 10,000 |
|----------|----------|-------|--------------|-------|-------|-------|-------|-------|-------|-------|-------|-------|--------|
| Baromet  | er (in.l |       | 29.92        | 28.86 | 27.62 | 26.82 | 25.64 | 24.90 | 23.98 | 23.09 | 22.22 | 21.39 | 20.58  |
|          | (in.)    | w.g.) | 407.5        | 392.8 | 378.6 | 365.0 | 351.7 | 338.9 | 326.4 | 314.3 | 302.1 | 291.1 | 280.1  |
| Air T    | emp.     | -40°  | 1.26         | 1.22  | 1.17  | 1.13  | 1.09  | 1.05  | 1.01  | 0.97  | 0.93  | 0.90  | 0.87   |
|          | F        | O°    | 1.15         | 1.11  | 1.07  | 1.03  | 0.99  | 0.95  | 0.91  | 0.89  | 0.85  | 0.82  | 0.79   |
|          |          | 40°   | 1.06         | 1.02  | 0.99  | 0.95  | 0.92  | 0.88  | 0.85  | 0.82  | 0.79  | 0.76  | 0.73   |
|          |          | 70°   | 1.00         | 0.96  | 0.93  | 0.89  | 0.86  | 0.83  | 0.80  | 0.77  | 0.74  | 0.71  | 0.69   |
|          |          | 100°  | 0.95         | 0.92  | 0.88  | 0.85  | 0.81  | 0.78  | 0.75  | 0.73  | 0.70  | 0.68  | 0.65   |
|          |          | 150°  | 0.87         | 0.84  | 0.81  | 0.78  | 0.75  | 0.72  | 0.69  | 0.67  | 0.65  | 0.62  | 0.60   |
|          |          | 200°  | 0.80         | 0.77  | 0.74  | 0.71  | 0.69  | 0.66  | 0.64  | 0.62  | 0.60  | 0.57  | 0.55   |
|          |          | 250°  | 0.75         | 0.72  | 0.70  | 0.67  | 0.64  | 0.62  | 0.60  | 0.58  | 0.56  | 0.58  | 0.51   |
|          |          | 300°  | 0.70         | 0.67  | 0.65  | 0.62  | 0.60  | 0.58  | 0.56  | 0.54  | 0.52  | 0.50  | 0.48   |
|          |          | 350°  | 0.65         | 0.62  | 0.60  | 0.58  | 0.56  | 0.54  | 0.52  | 0.51  | 0.49  | 0.47  | 0.45   |
|          |          | 400°  | 0.62         | 0.50  | 0.57  | 0.55  | 0.53  | 0.51  | 0.49  | 0.48  | 0.46  | 0.44  | 0.42   |
|          |          | 450°  | 0.58         | 0.56  | 0.54  | 0.52  | 0.50  | 0.48  | 0.46  | 0.45  | 0.43  | 0.42  | 0.40   |
|          |          | 500°  | 0.55         | 0.53  | 0.51  | 0.49  | 0.47  | 0.45  | 0.44  | 0.43  | 0.41  | 0.39  | 0.38   |
|          |          | 550°  | 0.53         | 0.51  | 0.49  | 0.47  | 0.45  | 0.44  | 0.42  | 0.41  | 0.39  | 0.38  | 0.36   |
|          |          | 600°  | 0.50         | 0.48  | 0.46  | 0.45  | 0.43  | 0.41  | 0.40  | 0.39  | 0.37  | 0.35  | 0.34   |
|          |          | 700°  | 0.46         | 0.44  | 0.43  | 0.41  | 0.39  | 0.38  | 0.37  | 0.35  | 0.34  | 0.33  | 0.32   |
|          |          | 800°  | 0.42         | 0.40  | 0.39  | 0.37  | 0.36  | 0.35  | 0.33  | 0.32  | 0.31  | 0.30  | 0.29   |
|          |          | 900°  | 0.39         | 0.37  | 0.36  | 0.35  | 0.33  | 0.32  | 0.31  | 0.30  | 0.29  | 0.28  | 0.27   |
|          |          | 1000° | 0.36         | 0.35  | 0.33  | 0.32  | 0.31  | 0.30  | 0.29  | 0.28  | 0.27  | 0.26  | 0.25   |

Source: HVAC Systems Duct Design, SMACNA, 1981.

Air density, d = 1.325 (Pa/(460+T))

where: Pa = barometric pressure, in Hg

T = temperature, °F

Multiply standard air density at Sea level of 0.075 by the correction factors in the table to get your air density.

```
The Equation Nuggets with Labels
1.
       ABMI
                (Body Mass Index)
               \times BMI = (Wt*704)/Ht^2
2.
       ACFM
                (pressure created by exhaust devices)
               \times cfm=(CFM50/50^{\circ}. 65)(^{3}P^{\circ}. 65)
3.
       ACFM1
                (determination of vent fan size when house is "too tight")
               x VentFan=\(\tilde{O}(((Btl/LBLn)^2)-((CFM50/LBLn)^2))
4.
               (depressurization blower door result temperature adjusted)
       ACFMd
               x CFMadDp=CFMnom*((Tout+459.7)/(Ti n+459.7))^. 5
5.
       ACFMp
               (pressurization blower door result temperature adjusted)
               × CFMadPr=CFMnom*((Ti n+459.7)/(Tout+459.7))^.5
6.
       ACH50 (air changes per hour at 50 Pascals building pressure from CMF<sub>50</sub>)
               \times ACH50=CFM50*60/(FT2*CG)
7.
       ACHIL
                (equivalent wind chill temperature, 2001 version)
               × WCHI LL=35. 74+(0. 6215*Tout)-(35. 75*(SPEED^0. 16))+(0. 4275*Tout*
                  (SPEED<sup>0</sup>. 16)
8.
       ACHN
                (building air change per hour at natural pressure)
               x ACH=CFM50*60/(LBLn*FT2*CG)
9.
       ACIRa
                (area of a circle)
               × AREAci r=. 78539(di a^2)
10.
       ACIRc
                (circumference of a circle)
               × CI Rci r=3. 14159di a
11.
       ACLG1
                (annual cooling cost of air leakage)
               x ALCcost=((.026*CDD*KWHcost*CFM50)/(LBLn*SEER))
12.
               (cooling cost-effectiveness guideline for air sealing)
       ACLG2
               x SAV100C=((.026*100*CDD*KWHcost)/(LBLn*SEER))*PBper
13.
               (air-free carbon monoxide from as-measured carbon monoxide and carbon dioxide
               for a number 2 oil appliance)
               x COai rFre=COppm(15. 3/CO2)
14.
       ACOAR (air-free carbon monoxide from as-measured carbon monoxide and oxygen
               percentage in flue gas, any fuel)
               x COai rFre=COppm(20.9/(20.9-0xy2))
15.
                (air-free carbon monoxide from as-measured carbon monoxide and carbon dioxide
               for a liquefied propane, LP, appliance)
               x COai rFre=COppm(14/CO2)
16.
       ACONG (air-free carbon monoxide from as-measured carbon monoxide and carbon dioxide
               for a natural gas appliance)
               x COai rFre=COppm(12. 2/CO2)
17.
       ACORM (for determining the carbon monoxide concentrations in a room from an unvented
               natural gas or propane appliance, such as a gas range/oven)
               x COppm=((COairFre*Vg*Gr)(1-(1/(2.713^(Nach*t)))))/(Nach*v)
18.
               (dewpoint temperature determination)
       ADEWP
               × DewPt=1.8*((ú4111/(In (HuRa*101325/(HuRa+.62198))-23.7093)
                  +35. 45) -273) +32
19.
                (round duct diameter to rectangular)
               \times DuctDi a=1. 3((s1*s2)^. 625)/(s1+s2)^. 25)
20.
       AELA
                (effective leakage area from CFM<sub>4</sub>)
               × ELAi n2=. 2835*CFM4
```

```
The Equation Nuggets with Labels
                                          (continued)
21.
       AEQLA (equivalent leakage area from CFM<sub>10</sub>)
               × EQLAi n=. 2939*CFM10
22.
       AFCOM (payments on loan, interest, principle, periods)
               \times PI = PRIN(i(1+i)^per)/(((1+i)^per)-1)
23.
       AFUEL (per therm cost of fuel)
               x TMCOST=(UTCOST*100000)/(BTUUNI T*EF)
24.
       AH20
               (annual domestic water heating energy consumption)
               x H20erg=GALyr*(Tout-Ti n) *8. 33/(EF*BTUUNI T)
25.
       AHET1
               (annual space heating cost)
               * FUELCOST=DHL*HDD*CD*24(UTCOST/(BTUUNI T*EF))/%T
26.
       AHET2 (savings from heating system efficiency improvements)
               \times SAVE=QUAN*((E2-E1)/E2)*OSF
27.
       AHET3 (annual heating costs of air leakage)
               x ALHcost=(26*HDD*(UTCOST/BTUUNIT)*CFM50/(LBLn*EF)).6
28.
       AHET4 (heating cost-effectiveness guideline for air sealing)
               x SAV100H=(26*100*HDD*(UTCOST/BTUUNIT)/(LBLn*EF)).6*PBper
29.
       AHET5 (transmission heat transfer through a surface)
               × BTU=Area*HDD*24*U
30.
       AHET6 (air leakage heat loss per year)
               × BTU=FT2*CG*ACH*. 0182*HDD*24
31.
       AHET7 (analysis for heating system replacement)
               × SI R=((LI FE*OSF*FUELCOST)/COST)((E2-E1)/E2)
32.
       AHI
                (heat index or apparent temperature)
               \times HI = (\text{ú}42.379) + (2.04901523(Tout)) + (10.14333127(RH)) - (.22475541)
                 (Tout)(RH) - (6. 83783(10^{\circ}43)(Tout^{\circ}2)) - (5. 481717(10^{\circ}42)(RH^{\circ}2)) +
                 (1. 22874(10^ú3)(Tout^2)(RH))+(8. 5282(10^ú4)(Tout)(RH^2))-(1. 99
                 (10<sup>4</sup>) (Tout<sup>2</sup>) (RH<sup>2</sup>)
33.
       AHRAT (humidity ratio)
               × HuRa=. 62198*RH*. 01/((e^(ú23. 7093+(4111/((. 5555*(Ti n-32)+273)-
                 35. 45)))*101325)-RH*. 01)
34.
               (building air flow rate, air equation)
       AIREQ
               \times O=HC*%P^Fx
35.
       AIRSF
               (air speed in units of feet per minute)
               × Ai rSpd=255. 9ðVel Pr
36.
       AIRSP
               (air speed in units of miles per hour)
               × Ai rSpd=2. 91ðVel Pr
37.
               (Minneapolis leakage ratio)
       AMLR
               × MI r=CFM50/AGSarea
38.
       APYTH (Pythagorean theorem)
               × HYP<sup>2</sup>=s1<sup>2</sup>+s2<sup>2</sup>
39.
       AREFR (Savings-to-Investment Ratio for refrigerator replacement)
               × SI R=((((kWhyrOI d*(1+((AAAT-PAT)*.025)))-(kWhyrNew*(1+((AAAT-70)
                 *.025)))) * ČostkWh) *LIF)/CostNew
40.
       ARISR (sensible to total capacity ratio of air-to-air cooling equipment)
               \times SHR=. 82+(.0002*cfm)+(ú.0475*EWB)+(.0325*EDB)+(.0025*0AT)
```

### The Equation Nuggets with Labels (continued) 41. (total capacity of air-to-air cooling equipment) $\times$ TC=KK+(3. 33\*cfm)+(500\*EWB)+( $\dot{u}$ 225\*0AT) 42. ARYAL (determine R-value with non-contact thermometer) x Rval U=(WALLi T-WALLoT)/(1.4(Al Ri T-WALLi T)) 43. ASERP (building-to-zone percentage of zone-to-outdoor leakage rate) $\times$ BZpCent=100\*((P2/P1)^. 65 44. ASIR (simple savings-to-investment ratio) × SI R=(SAVE/COST) (LI FE) 45. ASTAK (building stack pressure at given height) $\times \text{ }^{4}\text{P}=3.6^{*}(\text{Ho-Hn})((\text{Ti n}+459.67)-(\text{Tout}+459.67))/(\text{Tout}+459.67)$ 46. ATRIa (area of a triangle) × AREAtri =Base\*Ht/2 47. AVNT1 (space heating energy consumption for ventilation) x VCOST=cfm\*dAl R\*HrsDay\*. 24\*HDD\*TMCOST(.0006/EF) 48. AVNT2 (annual electrical consumption for ventilation) x El ecCost=WattCon\*HrsDay\*HeatDays\*KwhCost\*. 001 49. AWATC (cost to operate a water pump) x CostHr=(gpm\*head\*. 746\*CostkWh)/(3960\*PumpEf\*MotorEf) 50. AWATP (horsepower needed to pump water) x HrsPwr=(gpm\*head)/3960

| [Page intentionally left blank]  |  |
|----------------------------------|--|
| [1 age intentionally left plank] |  |
|                                  |  |
|                                  |  |
|                                  |  |
|                                  |  |
|                                  |  |
|                                  |  |
|                                  |  |
|                                  |  |
|                                  |  |
|                                  |  |
|                                  |  |
|                                  |  |
|                                  |  |
|                                  |  |
|                                  |  |
|                                  |  |
|                                  |  |
|                                  |  |
|                                  |  |
|                                  |  |
|                                  |  |
|                                  |  |
|                                  |  |
|                                  |  |
|                                  |  |
|                                  |  |
|                                  |  |
|                                  |  |
|                                  |  |